# **МІНІСТЕРСТВО ОСВІТИ І НАУКИ УКРАЇНИ Сумський державний університет**

Факультет електроніки та інформаційних технологій Кафедра електроніки, загальної та прикладної фізики

> «До захисту допущено» Завідувачка кафедри

Лариса ОДНОДВОРЕЦЬ

 $2024 \text{ p.}$ 

# **КВАЛІФІКАЦІЙНА РОБОТА**

**на здобуття освітнього ступеня «магістр»**

за спеціальністю 171 «Електроніка» освітньо-наукової програми

«Електронні інформаційні системи»

на тему: **ПРОГРАМНІ СИСТЕМИ ВІЗУАЛЬНОГО АНАЛІЗУ ТА ОБРОБКИ ДАНИХ ДИФРАКЦІЙНИХ ЗОБРАЖЕНЬ З ВИКОРИСТАННЯМ IMAGEJ**

Здобувача групи ЕП.м-21н Кривоуса Дениса Володимировича

Кваліфікаційна робота містить результати власних досліджень. Використання ідей, результатів і текстів інших авторів мають посилання на відповідне джерело.

\_\_\_\_\_\_\_\_\_\_\_ Денис КРИВОУС

Керівник асистент кафедри ЕЗПФ, к-т. фіз.-мат. наук, и постав до постав по постав до на Андрій ЛОГВИНОВ

СУМСЬКИЙ ДЕРЖАВНИЙ УНІВЕРСИТЕТ ФАКУЛЬТЕТ ЕЛЕКТРОНІКИ ТА ІНФОРМАЦІЙНИХ ТЕХНОЛОГІЙ Кафедра електроніки, загальної та прикладної фізики Спеціальність 171 – Електроніка, освітньо-професійна програма «Електронні інформаційні системи»

> ЗАТВЕРДЖУЮ Зав. кафедри ЕЗПФ Лариса ОДНОДВОРЕЦЬ «01» травня 2024 року

### **ІНДИВІДУАЛЬНЕ ЗАВДАННЯ**

## **НА КВАЛІФІКАЦІЙНУ РОБОТУ МАГІСТРА**

### **Кривоуса Дениса Володимировича**

## Тема роботи: **ПРОГРАМНІ СИСТЕМИ ВІЗУАЛЬНОГО АНАЛІЗУ ТА ОБРОБКИ ДАНИХ ДИФРАКЦІЙНИХ ЗОБРАЖЕНЬ З ВИКОРИСТАННЯМ IMAGEJ**

затверджена наказом по університету від «16» квітня 2024 р., № 0394-VI

2. Термін здачі студентом закінченої роботи: 16 травня 2024 року

3. Вихідні дані до роботи (актуальність, мета)

В сучасному науковому та технічному середовищі програмні системи візуального аналізу та обробки даних дифракційних зображень знаходять широке застосування. Застосування програмних систем візуального аналізу та обробки даних дифракційних зображень важливо не лише для наукових досліджень, але і для промислових застосувань. Вони дозволяють отримувати точні та об'єктивні результати, що сприяє подальшому розвитку наукового та технічного прогресу. Ця робота дає огляд програмній системі візуального аналізу та обробки даних дифракційних зображень ImageJ. Розглянуто її можливості, функціональні особливості та практичне застосування для дослідження тонких плівок.

Мета роботи полягає в огляді двох програмних систем візуального аналізу даних поширеної ImageJ та її практична реалізація в аналізі тонких плівок рутенію і новітньої, яка використовує штучний інтелект.

4. Зміст розрахунково-пояснювальної записки (перелік питань, що належить їх розробити)

1. Огляд програмного забезпечення аналізу та обробки мікрознімків.

2. Використання новітнього та рентабельного програмного забезпечення для аналізу тонких плівок.

- 3. Методика і техніка експерименту.
- 4. Експериментальні результати.
- 5. Висновки.

5. Перелік графічного матеріалу (з точним зазначенням обов'язкових креслень) Слайди № 1-2 – Загальна інформація

Слайди № 3-4 – Огляд програмного забезпечення аналізу та обробки мікрознімків. Слайди № 5-8 – Використання новітнього та рентабельного програмного

забезпечення для аналізу тонких плівок.

Слайди № 9-12 – Експериментальні результати

Слайд № 13 – Висновки

6. Дата видачі завдання 14.04.2024 р.

## **КАЛЕНДАРНИЙ ПЛАН**

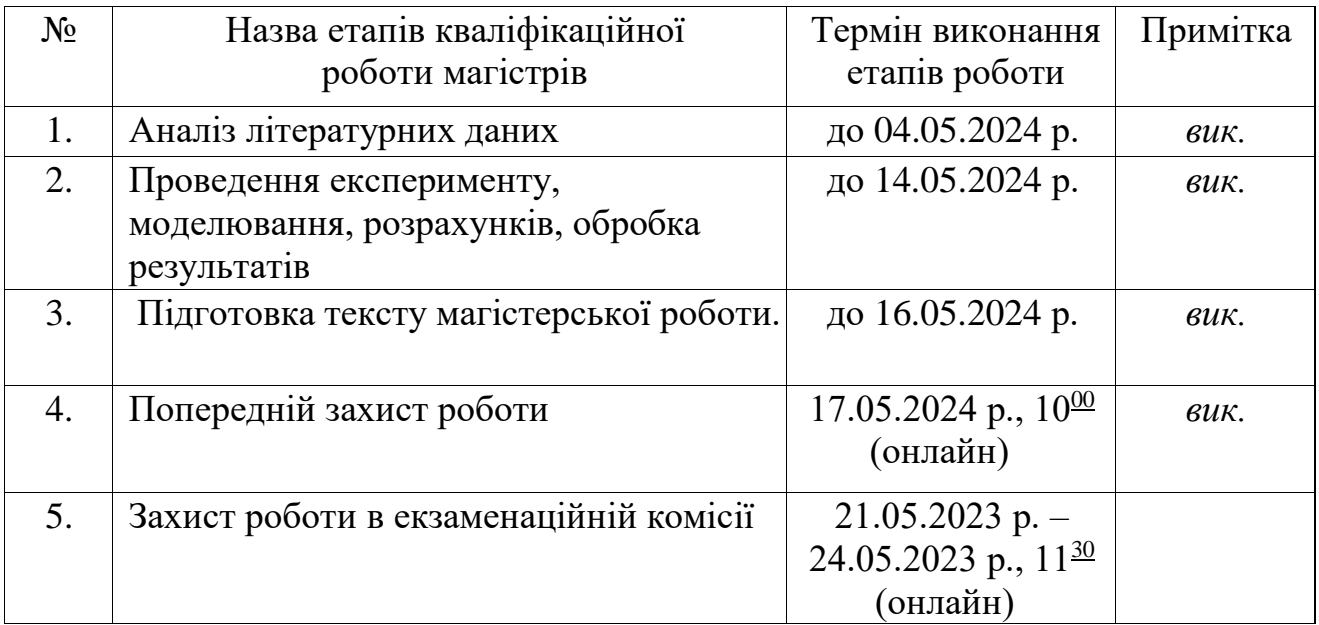

Здобувач вишої освіти Сергетинг П.В. Кривоус

Керівник роботи А.М. Логвинов

# **ЗМІСТ**

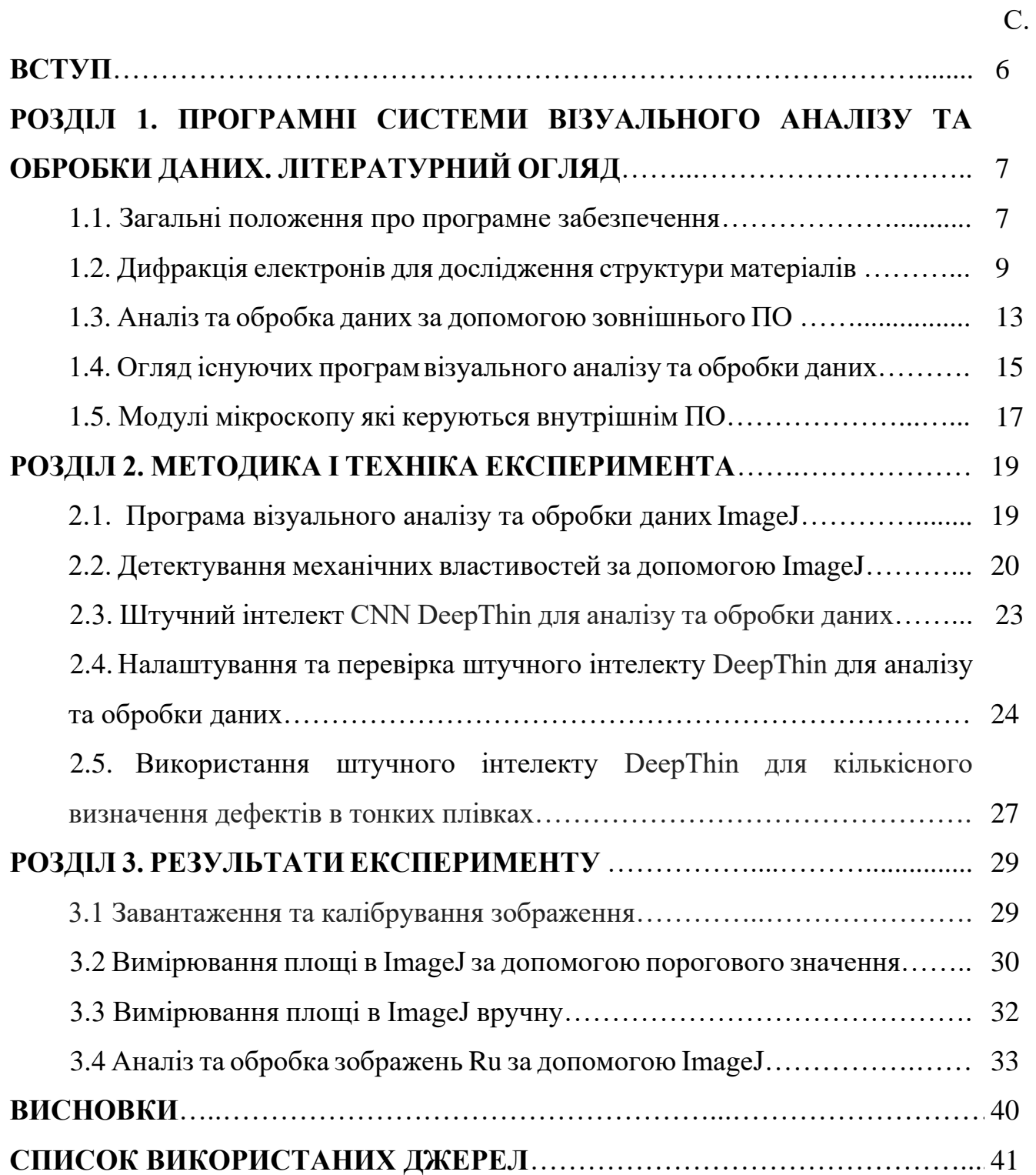

#### **АНОТАЦІЯ**

Об'єктом дослідження даної кваліфікаційної роботи магістра є програмні системи візуального аналізу та обробки даних дифракційних зображень з використанням ImageJ.

Мета роботи полягає в огляді двох програмних систем візуального аналізу даних поширеної ImageJ та її практична реалізація в аналізі плівки рутенію і новітньої яка використовує штучний інтелект.

Робота структурно складається з вступу, трьох розділів основної частини та висновків.

У першому розділі описані загальні положення про програмне забезпечення та дифракцію, обговорено які існують програмні системи візуального аналізу та обробки даних та базові модулі мікроскопа.

У другому розділі приведено приклади використання програм візуального аналізу та обробки даних на основі деформацій в тонких плівках.

У третьому розділі пояснено як працювати з програмою ImageJ а саме калібрування, та аналіз зображення, практично досліджено вплив температури відпалу на розміри зерен плівки рутенію.

Робота викладена на 44 сторінках, у тому числі включає 16 рисунків, 4 таблиці, список використаної літератури із 34 джерел.

# КЛЮЧОВІ СЛОВА: ВІЗУАЛЬНИЙ АНАЛІЗ, ОБРОБКА ДАНИХ, ДИФРАКЦІЙНІ ЗОБРАЖЕННЯ, IMAGEJ, РУТЕНІЙ.

#### **ВСТУП**

В сучасному науковому та технічному середовищі програмні системи візуального аналізу та обробки даних дифракційних зображень знаходять широке застосування. Однією з найбільш використовуваних програм для цих цілей є ImageJ, яка володіє широким набором інструментів для обробки зображень. Вона надає зручний інтерфейс для візуального аналізу та обробки даних дифракційних зображень, що дозволяє дослідникам ефективно виконувати різноманітні завдання.

Дифракційні зображення, що отримуються в ході рентгенівської, нейтронної та електронної мікроскопії, відкривають доступ до глибинних структур та властивостей матеріалів, їх аналізу та інтерпретації, проте, потребують спеціалізованих програмних систем.

Однією з таких є ImageJ її основна перевага можливість реалізації різних алгоритмів обробки зображень за допомогою додаткових плагінів. Це дозволяє адаптувати програму до конкретних потреб дослідження. Крім того, ImageJ підтримує різноманітні формати зображень, що робить її універсальним інструментом для аналізу дифракційних зображень.

Застосування програмних систем візуального аналізу та обробки даних дифракційних зображень важливо не лише для наукових досліджень, але і для промислових застосувань. Вони дозволяють отримувати точні та об'єктивні результати, що сприяє подальшому розвитку наукового та технічного прогресу.

Ця робота дає огляд програмній системі візуального аналізу та обробки даних дифракційних зображень ImageJ. Розглянуто її можливості, функціональні особливості та практичне застосування для дослідження тонких плівок.

#### **РОЗДІЛ 1**

# **ПРОГРАМНІ СИСТЕМИ ВІЗУАЛЬНОГО АНАЛІЗУ ТА ОБРОБКИ ДАНИХ. ЛІТЕРАТУРНИЙ ОГЛЯД**

#### **1.1 Загальні положення про програмне забезпечення**

Технології електронної мікроскопії швидко розвиваються, роблячи кількісну біомедичну візуалізацію дедалі дешевшою, швидшою та точнішою, що, у свою чергу, вимагає вдосконалених методів обробки та аналізу зображень. Існує велика різноманітність програмного забезпечення, від комерційного до академічного, професійного, від малого до великого, але головною характеристикою програмного забезпечення, придатного для наукових досліджень, є його доступність.

Програмне забезпечення з відкритим кодом ідеально підходить для наукових досліджень, оскільки його можна вільно тестувати, модифікувати та поширювати; зокрема, такі платформи з відкритим кодом мають величезний вплив на науки про життя. З моменту свого створення платформи з відкритим кодом значно зросли завдяки відкритому доступу та активній та корисній спільноті користувачів. Різноманітні вчені, любителі, технічні асистенти, студенти, дослідники та досвідчені дослідники щодня використовують платформи з відкритим кодом і діляться знаннями через спеціальні списки розсилки. Використання цих платформ з відкритим кодом варіюється від візуалізації даних і навчання до вдосконаленої обробки зображень і статистичного аналізу.

Масштабованість програмного забезпечення продовжує приваблювати біологів на всіх етапах кар'єри, а також вчених з інформатики, які прагнуть ефективно реалізувати певні алгоритми обробки зображень З того часу, як цифрові пристрої для обробки зображень увійшли у світ науки, вчені-біологи співпрацювали з комп'ютерними програмістами, щоб застосувати методи обробки зображень для аналізу біомедичних даних. Мета полягає в тому, щоб використовувати обчислювальні процеси для прискорення повторюваних

завдань і отримання кількісних результатів, оскільки статистичні результати переконливіші з наукової точки зору, ніж якісні спостереження. З розвитком галузі обробки зображень фахівці з комп'ютерного аналізу розробили спеціальні методи, які можна застосовувати до біомедичних зображень.

Обробка біомедичних зображень — це підмножина досліджень комп'ютерного аналізу, яка має свої особливі проблеми, а саме умови слабкого освітлення, необхідні для збереження живих зразків. На відміну від зручного уніфікованого захоплення (наприклад, з відеокамери), біомедична візуалізація вимагає глибокого розуміння фізичних складнощів задіяної оптики в поєднанні з основою комп'ютерної діагностики для обробки звукових зображень. Прогрес у біомедичній візуалізації дозволяє підтверджувати результати досліджень за допомогою суворої статистичної кількісної оцінки, одночасно піднімаючи планку для наукових досліджень про життя в обґрунтуванні наукових спостережень. Тому вчені-біологи потребують доступних методів обробки зображень і методів аналізу для кількісної підтримки своїх досліджень [1,2].

На додаток до обробки біомедичних зображень, є обробка твердих структур їх можна аналізувати та маніпулювати ними для вивчення їхніх властивостей, що дозволяє створювати нові надміцні та надлегкі композитні матеріали. Систематичне дослідження залежності між мікроструктурним станом і функціональними (механічними) властивостями сплавів дає підстави припускати, що для отримання інформації про кількісні характеристики мікроструктури, пов'язані з певними функціональними властивостями, необхідна автоматизація процесу легування. На відміну від звичайних методів, аналіз розміру зерна за допомогою систем аналізу зображень характеризується не тільки гнучкістю вимірювань, але також високою точністю та максимальною продуктивністю обробки зразків.

На додаток до переваг методів контролю якості, кількісні методи дозволяють глибше зрозуміти явища, що спостерігаються, їх причини та наслідки, особливо макроскопічні, тобто найважливіші для практики поведінки металу. Крім того, кількісні методи дозволяють визначити оптимальну структуру, яка найкраще

відповідає умовам використання матеріалу, і сприяти створенню нових сплавів із заданими властивостями.

Аналітичні методи, пов'язані з кількісною металографією, спрямовані на визначення:

- лінійних розмірів, площі перерізів і периметри перетинів конструктивних компонентів і фаз;

- середнього радіусу сферичних частинок у досліджуваному матеріалі та їх середній об'єм;

- об'ємних частинок (фази) в матеріалі і його питомої поверхні;

- гранулометричного складу матеріалу, оцінки розширеного кута орієнтації фази тощо;

- окружності і площі поперечного перерізу виробу, дефектів виробу та його складових частин.

Більшість цих статистичних методів успішно використовуються сьогодні, а принципи, що лежать в їх основі, використовуються в сучасних обчислювальних пристроях. Для автоматизації цього процесу необхідно вирішити такі задачі: ідентифікація зерен на зображеннях мікрошліфів, визначення характеристик зерен та з'ясування зв'язку цих характеристик із типом мікроструктури. Основними кількісними параметрами мікроструктури матеріалу є: діаметр зерна, оцінка зерна та співвідношення між структурними компонентами, такими як наприклад перліт/ферит. Оскільки мікроструктура матеріалу в основному характеризується розміром частинок, розмір зерна характеризується середнім розміром частинок. Процес визначення параметрів мікроструктури з попередньо отриманих мікрофотографій за допомогою стандартних методів може бути автоматизований за допомогою функціональних можливостей некомерційних програмних продуктів (наприклад, ImageJ, SEO ImageLab, PRECiV, CellProfiler, Bitplane Imaris, Gatan DigitalMicrograph, NanoMEGAS) [1,3,4].

#### **1.2 Дифракція електронів для дослідження структури матеріалів**

Щоб проаналізувати кристалічну структуру матеріалу, необхідно отримати дифракційну картину, встановлену на коротких хвилях. Довжина хвилі фотонів занадто велика для цього завдання. Тому краще звернути увагу на інші частинки, наприклад електрони. Електрони можуть проявляти властивості частинок і хвиль одночасно, і їх довжина λ і частота ν мають таке співвідношення з їх властивостями частинок:

$$
\lambda = \frac{h}{p} = \frac{h}{mv},\tag{1.1}
$$

де m – маса електрона; v – швидкість електрона; h – стала Планка.

Кінетична енергія електрона може змінюватися, якщо він знаходиться в електричному полі з прискорюючим потенціалом, і співвідношення, яке описує це:

$$
\frac{mv^2}{2} = eU,\tag{1.2}
$$

де U – напруга прискорення. Виходячи з цього рівняння можна виразити формулу для довжини хвилі:

$$
\lambda = \frac{h}{\sqrt{2meU}}\tag{1.3}
$$

Виразивши λ у ангстремах та підставивши у формулу значення усіх сталих h  $= 4.135 \times 10 - 15$  еВ·с, m = 9,109×10−31 кг, e = -1,602×10−19 Кл отримуємо:

$$
\lambda = \frac{12,260}{\sqrt{U}}\tag{1.4}
$$

Та приходимо до висновку, що співвідношення демонструє можливість керування довжиною хвилі електрона за допомогою зміни напруги.

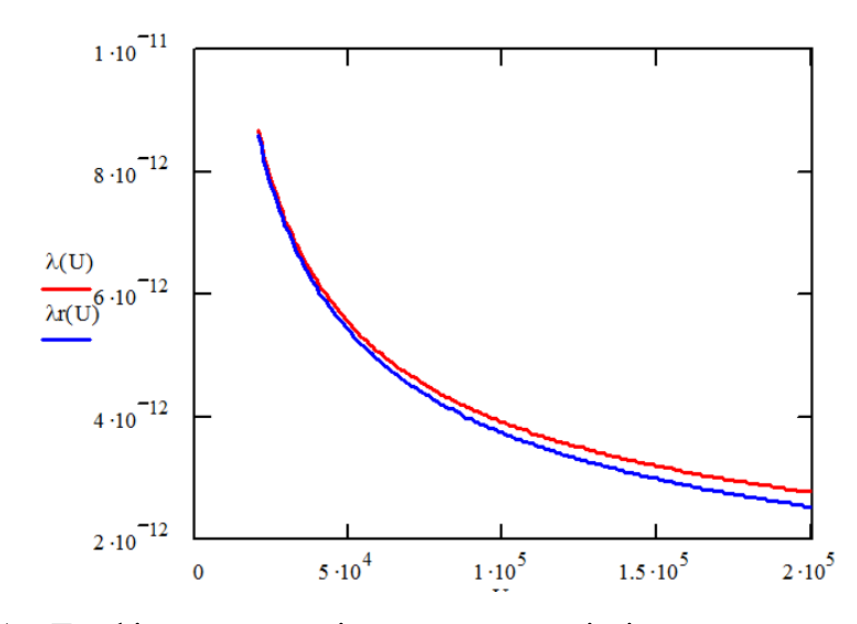

Рисунок 1.1 - Графік залежності довжини хвилі від напруги прискорення за розрахунками по формулам  $(1.4) - \lambda(U)$  та  $(1.5) - \lambda r(U)$ . Адаптовано з праці [6]

При прискорювальній напрузі близько 100 кВ довжина хвилі де Бройля становить близько 0,04 Å. Використовуючи ці значення, можна створити електронний мікроскоп з роздільною здатністю приблизно 2 Å. Залежність довжини хвилі від прискорювальної напруги також можна розглядати з точки зору релятивістської механіки. Коли U не перевищує 2 МВ, залежність має такий вигляд:

$$
\lambda_r = \frac{h * c}{\sqrt{(eU)^2 + 2eU * mc^2}},\tag{1.5}
$$

де c – швидкість світла; mc2 – енергія спокою, m – маса спокою електрона.

Показано різницю у формулах (рисунок 1.1). Аналіз показує, що для напруг понад 50 кВ точні розрахунки необхідно проводити на основі релятивістського співвідношення (1.5). Девіссон та Джермер провели експерементальну перевірку гіпотези де Бройля в 1925 році. Вони направили повільний електронний промінь з енергією 100 В на грань (111) монокристала нікелю. Для реєстрації відбитих від кристала електронів використовувався циліндр Фарадея. Експериментальні результати показують, що максимальна інтенсивність відбитих електронів спостерігається при певному куті відбиття, який задовольняє умову Вольфа-Брегга, відповідно до наступного співвідношення:

$$
2d * \sin \theta = n * \lambda \tag{1.6}
$$

де  $\lambda$  — довжина хвилі —  $d$  — відстань між поверхнями.

Формула (1.6) є однією з основних формул аналізу електронних діаграм. Друга основна залежність включає діаметр дифракційного кільця в порівнянні з константами пристрою. Цей коефіцієнт можна отримати за допомогою другого графіка (рисунок 1.2). Оскільки кути θ дуже малі (2-4°), то їх можна записати спрощено [5,6].

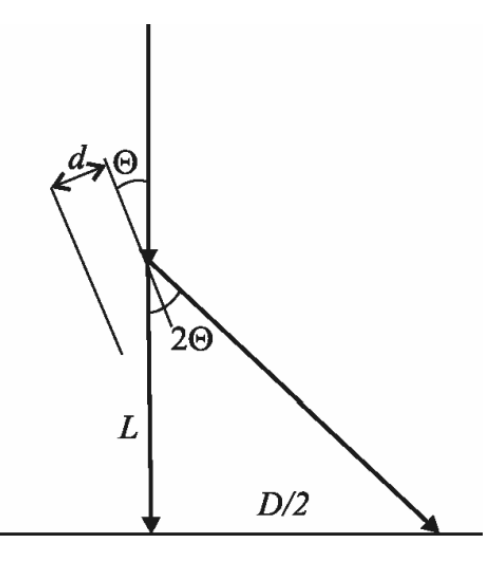

Рисунок 1.2 - Схема створення дифракційної картини (електронограми), що утворюється пучком електронів. Адаптовано з праці [6]

Для реєстрації дифракційних максимумів в електронографії використовують плоскі фотоплівки. Якщо припустити, що D — відстань між однаковими дифракційними максимумами на фотоплівці, а L — відстань від зразка до фотоплівки, то можна отримати таке співвідношення:

$$
\frac{D}{2L} = tg\theta\tag{1.7}
$$

де θ – кут ковзання. Враховуючи, що довжина хвилі де Бройля електронів під дією великої прискорювальної напруги (100 кВ) є малою, можна записати залежність tg  $2\theta = 2 \sin\theta$  i, враховуючи формулу (1.6), отримаємо:

$$
Dd_{hkl} \cong 2L\lambda,\tag{1.8}
$$

де Lλ – стала приладу.

Відстань D між максимумами дифракційних кілець і відстань L між зразком і фотоплівкою дозволяють розрахувати константу обладнання Lλ. Ця константа фактично є постійною в електронографії, оскільки відстань між зразком і фотоплівкою є постійною, а довжина хвилі змінюється дуже мало. Для перевірки констант приладу раз на тиждень можна отримати електронну діаграму речовини з відомим значенням відстані кристалічної площини d<sub>hkl</sub> і визначити константи приладу за рівнянням (1.7). При використанні електронного мікроскопа в режимі мікродифракції константа приладу залежить не тільки від струму який проходить через об'єктивну і проміжну лінзу, а й від прискорювальної напруги. Для більш точного і наочного експерименту краще фотографувати досліджувану і еталонну речовини одночасно для визначення Lλ. Якщо ви досліджуєте монокристалічний об'єкт, а еталонний зразок полікристалічний, в такому випадку можливо фотографувати їх на одну плівку. Зазвичай для вимірювання міжплощинних відстаней  $d_{hkl}$  беруть еталонну речовину у якої потенціал  $V_o$  буде майже одинаковим [5-8].

### **1.3 Аналіз та обробка даних за допомогою зовнішнього ПО**

Для початку аналізу зображення потрібно провести певні дії. Спочатку потрібно завантажити та підготувати зображення, яке ви хочете проаналізувати, в програму для обробки. Це може бути ImageJ, Fiji, CellProfiler, Imaris або будьяка інша програма, що відповідає потребам. Після завантаження зображення може знадобитися його підготовка.

Наприклад зміна розміру зображення може бути необхідна для того, щоб воно стало зручнішим для обробки. Або конвертація зображення в сірий колір, деякі алгоритми аналізу даних можуть краще працювати з сірими зображеннями. Зазвичай в програмах реалізовані різні методи покращення якості, наприклад ви можете використовувати для покращення якості зображення, регулювання яскравості, контрастності та шуму.

Далі йде сегментація зображення, тобто виділення об'єктів, які цікавлять вас для дослідження. Її можна виконати вручну за допомогою інструментів виділення або за допомогою алгоритмів в автоматичному режимі.

Для виконання ручної сегментації потрібно використовувати інструменти ручного виділення об'єктів на зображенні, такі як ласо, пензлик або прямокутник. Ручний метод зазвичай трудомісткий, але він дає більший контроль над процесом сегментації тому це кращий вибір для точних досліджень і отримання бажаного результату.

Для виконання автоматичної сегментації потрібно використовувати алгоритми сегментації, такі як порогове значення, "watershed" або "k-means", які дозволять автоматично виділити об'єкти дослідження на зображенні. Автоматичний метод швидший і простіший за ручний, але він може бути менш точнішим, ніж ручна сегментація тому він не рекомендується для точних досліджень так як наддасть не точні дані по досліджуваному матеріалу.

Після сегментації дослідного зображення ви можете виміряти характеристики об'єктів, що вас цікавлять за допомогою функцій «площа», «периметр», «форма», «текстура». Функція «площа» дасть змогу виміряти площу об'єкту. Функція «периметр» дозволить виміряти довжину контуру об'єкту. Функція «форма» дає змогу визначити форму об'єкту з можливих (коло, прямокутник, трикутник, еліпс і тд.). Функція «текстура» аналізує текстуру поверхні об'єкту. В залежності від використаного програмного середовища функціональні можливості можуть відрізнятись.

Дані дослідного зразку можна використати для більш складного аналізу з використання функцій «статистика» та «машинне навчання». Статистика розраховує медіани, середнє значення, стандартне відхилення і інші показники які входять в розділ статистики. Машинне навчання дозволяє використовувати алгоритми для класифікації об'єктів, виявлення дослідних закономірностей, прогнозування поведінки зразку в певних умовах.

В програмах аналізу та обробки є можливість візуалізувати досліджуваний зразок. За допомогою візуалізації дані можна зробити наочно зрозумілими для цього використовують функції «Графік», «Діаграма», «3D-модель». Після всіх дій йде інтерпретація результату. Робляться висновки, перевірки гіпотез. Після чого може знадобитись щось переробити, переміряти, перебудувати [8,9].

### **1.4 Огляд існуючих програм візуального аналізу та обробки даних**

Функції ImageJ: візуалізація та аналіз зображень, обробка та редагування зображень, вимірювання та кількісна оцінка даних, автоматизація завдань за допомогою макросів.

Переваги:

- − Безкоштовний та відкритий код;
- − Великий набір плагінів для розширення можливостей;
- − Простий у використанні.

Недоліки:

- − Не підходить для складних аналітичних завдань;
- − Може бути повільним при роботі з великими наборами даних.

Функції SEO ImageLab: оптимізація зображень для пошукових систем, зменшення розміру файлів, додавання водяних знаків, редагування метаданих. Переваги:

- − Простий у використанні;
- − Автоматизоване SEO;
- − Підтримка пакетної обробки.

Недоліки:

− Платний;

− Не має таких же можливостей для аналізу та обробки, як ImageJ.

Функції PRECiV: кількісний аналіз зображень, морфометрія, сегментація

зображень, класифікація об'єктів.

Переваги:

- − Потужні аналітичні інструменти;
- − Можливість роботи з 3D-зображеннями;
- − Підтримка пакетної обробки.

Недоліки:

- − Складний у використанні;
- − Платний.

Функції CellProfiler: аналіз клітинних зображень, виявлення та сегментація клітин, вимірювання характеристик клітин, відстеження клітин.

Переваги:

- − Автоматизований аналіз клітин;
- − Великий набір модулів для різних завдань;
- − Безкоштовний та відкритий код.

Недоліки:

- − Може бути складним для початківців;
- − Не підходить для складних аналітичних завдань.

Функції Bitplane Imaris: візуалізація та аналіз 3D-зображень, сегментація та кількісна оцінка об'єктів, створення 3D-реконструкцій, відстеження об'єктів. Переваги:

− Потужні інструменти для 3D-аналізу;

− Простий у використанні інтерфейс;

− Підтримка пакетної обробки.

Недоліки:

− Платний;

− Може бути дорогим для деяких користувачів.

Підбір програмного забезпечення для аналізу та обробки даних залежить від дослідницьких потреб та завдань.

Фактори, які слід врахувати при виборі програмного забезпечення:

функціональність, простота використання, вартість, підтримка продукту [9-11].

#### **1.5 Модулі мікроскопу які керуються внутрішнім ПО**

Програмне забезпечення для мікроскопії дозволяє отримувати, відображати та зберігати дані мікроскопії на комп'ютері. Програма відкривається через браузер і знаходиться в модулі Комунікації.

Комунікаційні модулі — це модулі, які дозволяють керувати пристроєм за допомогою бездротового зв'язку. Це зроблено для зменшення контакту оператора з обладнанням і можливості знаходження оператора та обладнання в різних місцях. Це також дозволяє вам не створювати окремі програми для вашого комп'ютера, що також дозволяє використовувати пристрої з різними операційними системами.

Вимірювальний модуль - це модуль, який вимірює показники датчиків пристрою. Він заснований на високопродуктивному контролері, пам'яті великого об'єму і вбудованому модулі для обчислень з плаваючою комою.

Модуль позиціонування – це модуль, який керує рухом столика мікроскопа. Він заснований на мікроконтролері, як правило, з вбудованим контролером крокового двигуна, що економить кількість мікросхем і спрощує управління. Крім того, операційні підсилювачі та компаратори для керування кроковими двигунами можуть бути вбудовані в контролер, що також зменшує кількість необхідних компонентів.

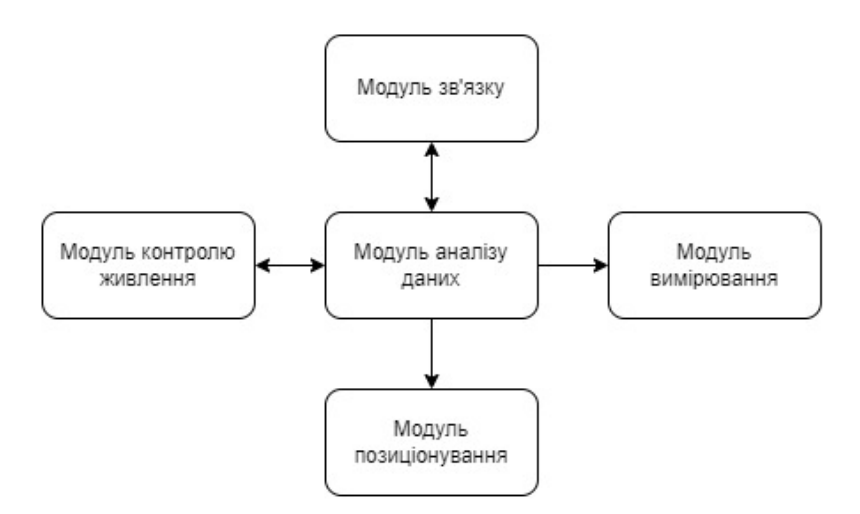

Рисунок 1.3 - Блок схема взаємозв'язку між внутрішніми модулями керування. Адаптовано з праці [15]

Модуль управління живленням - це модуль, який керує живленням всього пристрою. Модуль має забезпечувати стабільне живлення критичних систем модуля (особливо лазерного та вимірювального модулів) і бути електрично ізольованим від інших систем пристрою.

Модуль аналізу даних є центральним модулем керування, який контролює всі інші модулі та збирає та аналізує отримані дані. Цей модуль заснований на мікроконтролері і зазвичай має великий обсяг внутрішньої пам'яті, вбудований модуль для прискорення математичних операцій і графічне ядро для роботи з дисплеєм. Аналіз даних, отриманих від вимірювального модуля, ділиться на кілька етапів: створення вибірок даних з точки, їх обчислення та виділення шуму, збереження їх у пам'яті та запис їх копій у зовнішню пам'ять. Зовнішня пам'ять використовується як місце для збереження налаштувань і даних сканування. Навіть якщо пристрій не ввімкнено, програмне забезпечення в комунікаційному модулі можна ввімкнути, хоча його використання обмежується використанням сканованих зразків та їх подальшим аналізом [12-15].

### **РОЗДІЛ 2**

### **МЕТОДИКА І ТЕХНІКА ЕКСПЕРИМЕНТА**

#### **2.1. Програма візуального аналізу та обробки даних ImageJ**

ImageJ — це широко розповсюджене програмне забезпечення з відкритим вихідним кодом, яке дозволяє користувачам візуалізувати, перевіряти, кількісно оцінювати та перевіряти наукові дані зображень. Якщо будь-який компонент алгоритму є запатентованим, дослідники можуть не мати змоги відтворити свою роботу або відстежувати зміни з повною прозорістю, що є критично важливим для наукового процесу. Для задоволення цієї потреби програмне забезпечення з відкритим кодом має переваги, що є однією з головних причин широкого використання ImageJ.

Екосистема ImageJ надає утиліти для широкого кола користувачів із різним досвідом програмування: від лабораторних біологів із невеликим досвідом програмування або зовсім без нього, які використовують готові плагіни, до досвідчених користувачів, які налаштовують канали аналізу зображень за допомогою сценаріїв, які автоматизують увесь робочий процес в ImageJ. Одним із найбільш унікальних і привабливих елементів ImageJ є те, що його легко налаштувати та адаптувати навіть для новачків. Користувачі без офіційного досвіду програмування можуть записувати операції, вручну запустивши записувач макросів у ImageJ. Звідти, використовуючи редактор сценаріїв, користувачі можуть розширювати свої фрагменти коду в сценарії, якими можна легко поділитися з іншими. З точки зору розробки програмного забезпечення, модульна структура ImageJ2 дозволяє програмістам розширювати ImageJ різними способами, включаючи можливість використовувати компоненти ImageJ як будівельні блоки для власних програмних інструментів і будувати мости з іншими платформами [16].

### **2.2 Детектування механічних властивостей за допомогою ImageJ**

Хімічний склад використаних сплавів Al-Mg-Si, наведено в таблиці 2.1.

| Mg   | Si          | Fe   | Mn                 | Cu                 | Cr          | T.               | Zn   | Al   |
|------|-------------|------|--------------------|--------------------|-------------|------------------|------|------|
| 0.78 | $\mid$ 0.92 | 0.21 | $\vert 0.52 \vert$ | $\vert 0.01 \vert$ | $\mid$ 0.06 | $\mid 0.02 \mid$ | 0.02 | Bal. |

Таблиця 2.1 - Хімічний досліджуваних сплавів

Злитки гомогенізували в печі опору при 550 °C протягом 16 годин для отримання однорідної мікроструктури. Потім сталевий злиток витримували при 500 °C протягом 2 годин і гарячий негайно прокатують до товщини 4 мм. Система обробки розчину для гарячекатаного листа становить 550°C протягом 1 години з наступним швидким гартуванням у холодній воді. Усі зразки були негайно піддані термічній обробці старінням у печі опору FDT500 наступним чином:

− (a) обробка T6 при 170 °C протягом різного часу;

− (b) для обробки T6I6, після обробки старінням при 170 °C протягом 20 хвилин, сплав був підданий старінню, гаситься у холодній воді, а потім витримується два тижні при 65°C, далі продовжується старіння при температурі  $170 \degree C$ .

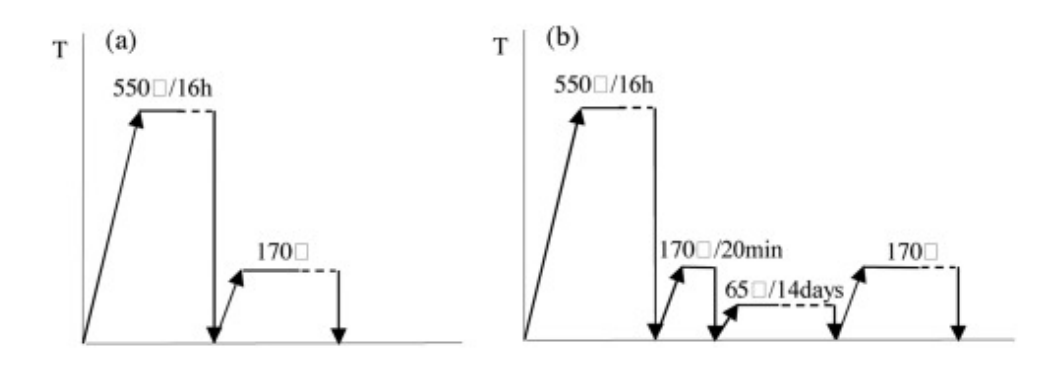

Рисунок 2.1 - Принципові схеми термічної обробки сплавів Al-Mg-Si (а) Т6; (b) T6I6. Адаптовано з праці [16]

Твердість вимірюється за допомогою твердомера HBS-62.5 за Брінеллем. Сила навантаження 10 кг, час навантаження 15 с, бралося середнє значення 5 тестових точок. Зразки на розтяг оброблялися вздовж напрямку прокатки листа. Випробування на розтяг проводилися на випробувальній машині CSS-44100 при кімнатній температурі зі швидкістю розтягування 2 мм/хв.

Наведено криві зміцнення досліджуваних сплавів, оброблених Т6 і Т6І6 (рисунок 2.2). Можна виявити, що твердість сплавів T6 і T6I6 швидко зростає від 52HBW до 71HBW після старіння при 170°C протягом 20 хвилин. Потім твердість зразків, оброблених T6, поступово зростала до досягнення піку твердості. У сплаву, обробленого T6I6, після вторинного старіння при 65°C протягом 2 тижнів твердість швидко зросла з 71HBW до 91HBW, і збільшувалася надалі, поки не досягла максимального стану старіння. Зразки T6 і T6I6 досягли піку твердості при 170°C і 8 годинах, і їх значення становили 109 і 118 HBW зразків T6 і T6I6 відповідно. Очевидно, що зразок T6I6 отримав вищу пікову твердість під час процесу старіння, що вказує на те, що обробка T6I6 періодичним старінням покращила ефективність старіння сплаву Al-Mg-Si.

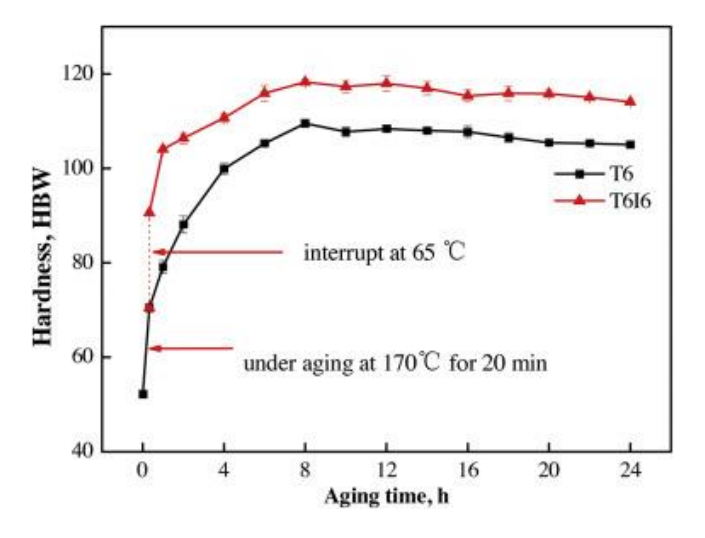

Рисунок 2.2 - Криві зміцнення досліджуваних сплавів в умовах Т6 і Т6І6. Адаптовано з праці [16]

Отримані результати випробувань на розтяг зразків T6 і T6I6 (рисунок 2.3). Результати показують, що межа міцності на розрив (UTS), межа текучості (YS) і подовження (El) зразка T6 при піковому старінні становлять 325 МПа, 269 МПа і 19,9% відповідно. Зразок T6I6 на піку старіння має вищу міцність і кращу пластичність, а відповідні механічні властивості UTS, YS і El становлять 349 МПа, 289 МПа і 23,6% відповідно. У порівнянні зі зразком T6 UTS, YS та El зразка, обробленого T6I6, збільшилися на 24 МПа, 20 МПа та 19% відповідно, що вказує на те, що механічні властивості досліджуваного сплаву, обробленого процесом періодичного старіння, кращі, ніж у обробленого традиційним Т6 [16-18].

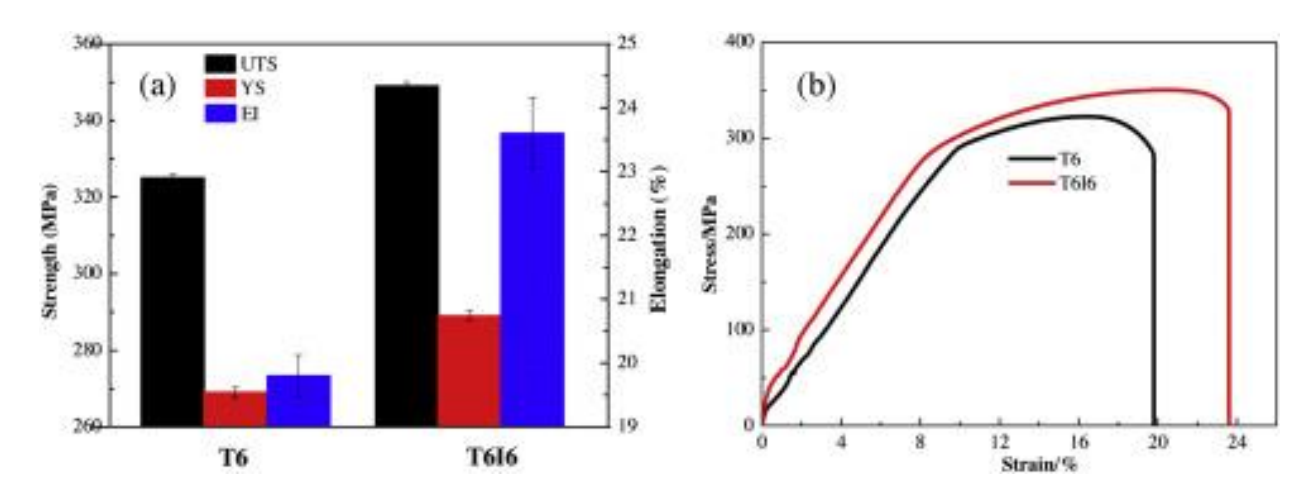

Рисунок 2.3 - [Дослідження](https://www.sciencedirect.com/topics/materials-science/tensile-property) на розтяг сплавів в умовах Т6 і Т6І6: (а) механічні властивості; (b) криві напруження-деформації. Адаптовано з праці [16]

Показано морфологію руйнування зістареного сплаву на піку старіння (рисунок 2.4). Результати показують, що в зразках T6 і T6I6 є велика кількість ямок різної глибини та форми. Поверхня руйнування вважається більшою і глибшою в'язкістю руйнування. Тому і зразки Т6, і Т6І6 мають більше подовження. З іншого боку, на SEM-зображеннях чітко видно, що ямки у зразку T6I6 більші та глибші, ніж у зразку T6. Частка площі ямки руйнування морфології руйнування протягом пікового періоду старіння сплаву, отриманого за допомогою програмного забезпечення ImageJ, наведена в таблиці 2.

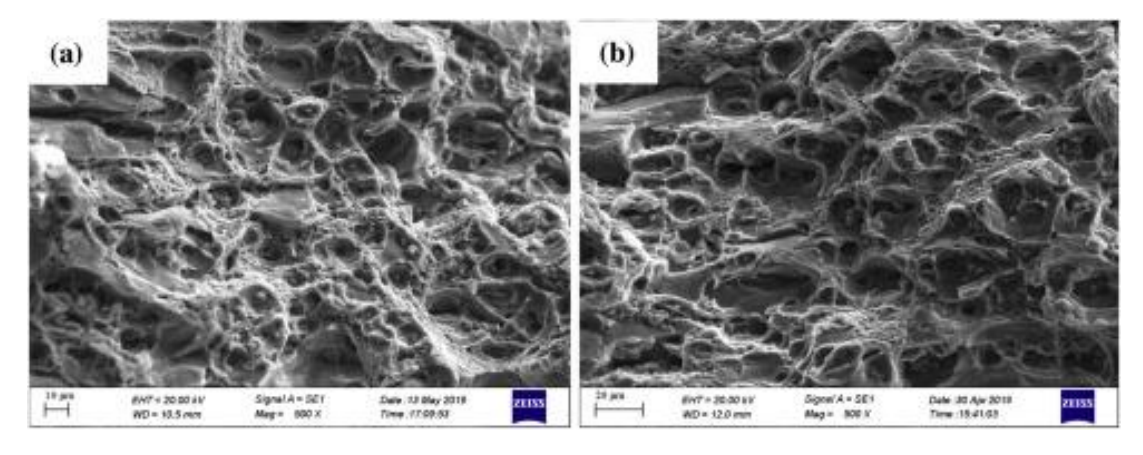

Рисунок 2.4 – Руйнування поверхні зістареного сплаву на піку старіння: (а) Т6; (b) T6I6. Адаптовано з праці [16]

Таблиця 2.2 - Частка площі ямки морфології руйнування в сплавах на піці старіння.

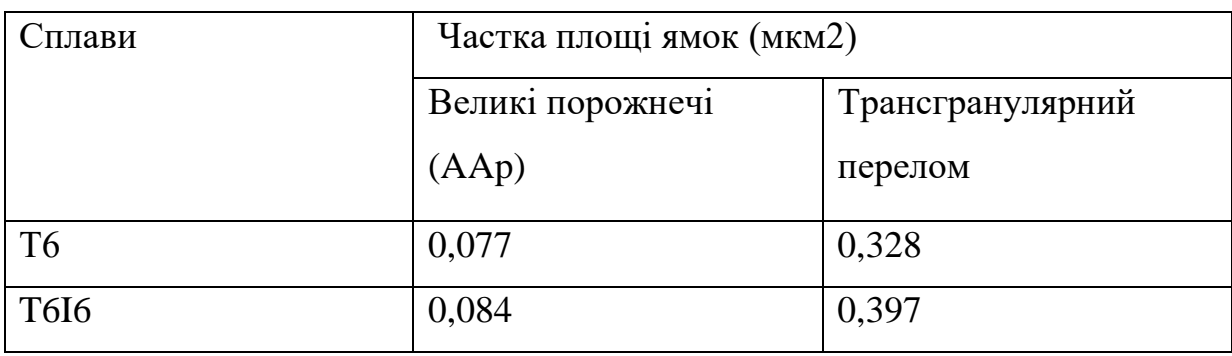

Частка трансгранулярної площі руйнування (AAt) показує, що зразок T6I6 (рисунок 2.4b) має більший AAt, ніж зразок T6 (рисунок 2.4a). Результати показують, що періодичне старіння T6I6 сприятливо впливає на покращення пластичності сплаву Al-Mg-Si. Це узгоджується з результатами розтягування [16- 21].

### **2.3 Штучний інтелект CNN DeepThin для аналізу та обробки даних**

Архітектура DeepThin CNN була розроблена для виконання аналізу тонкоплівкових зображень і була натхненна архітектурою VGG16 CNN. Спочатку DeepThin навчається за допомогою лише одного згорткового шару. Складність моделі продовжує зростати, поки точність моделі не перестане підвищуватися.

Перш ніж оцінювати модель на основі даних сліпої перевірки, застосовувалась п'ятикратна перехресна перевірка, щоб знайти високоефективну модель.

Вхідним шаром для DeepThin є зображення з 3 кольоровими каналами RGB. DeepThin має кілька рівнів згортання та об'єднання. Перший згортковий шар згортає зображення за допомогою 32 фільтрів із  $3 \times 3 \times 3$  ядрами, створюючи на виході розмір  $50 \times 50 \times 32$ . Нульове доповнення виконується таким чином, щоб отримане зображення було того самого розміру, що й фактичне зображення. Вихід згорткового шару подається на рівень активації ReLU. Цей згортковий шар повторюється, як у моделі VGG16. Далі шар максимального об'єднання з розміром ядра 2 × 2 згортає вихідні дані попереднього рівня, створюючи вихідні дані  $25 \times 25 \times 32$ , повертаючи максимальне значення ядра. Два згорткових шари та шар об'єднання повторюються вдруге. Результат другого максимального рівня об'єднання зменшено до вектора 2000  $\times$  1, за яким слідують два повністю зв'язані шари (що складаються з 20 нейронів) із функцією активації ReLU та класом дефектів, отриманим шляхом застосування функції сигмоїдної активації. DeepThin навчається шляхом мінімізації функції помилок за допомогою зворотного поширення зі стохастичним градієнтним спуском. Регуляризація L2 (гаусса) і Dropout використовуються для зменшення взаємозалежного навчання між нейронами [22-24].

# **2.4 Налаштування та перевірка штучного інтелекту DeepThin для аналізу та обробки даних**

Щоб розробити та перевірити DeepThin, ми спочатку створився набір даних, що містить 2600 темних зображень органічних напівпровідникових плівок (4000  $\times$  3000 пікселів кожна), які демонструють різний ступінь тріщин і намокання через різницю в складі плівки та умовах відпалу. Плівки наносили центрифугування, відпалювали та знімали за допомогою гнучкої роботизованої платформи, оснащеної системою темного поля зображення. Навчався DeepThin за допомогою 5-кратної перехресної перевірки та оптимізатора Adam. Після цієї оптимізації DeepThin кількісно визначив ступінь тріщин і намокання на кожному зображенні набору даних темного поля з точністю >93%. При максимально можливій похибці квантування 10. Середньоквадратична похибка між характеристиками моделі та істинністю ґрунту становить 0,086609 для квантування тріщин і 0,090362 для кількісного визначення змочування.

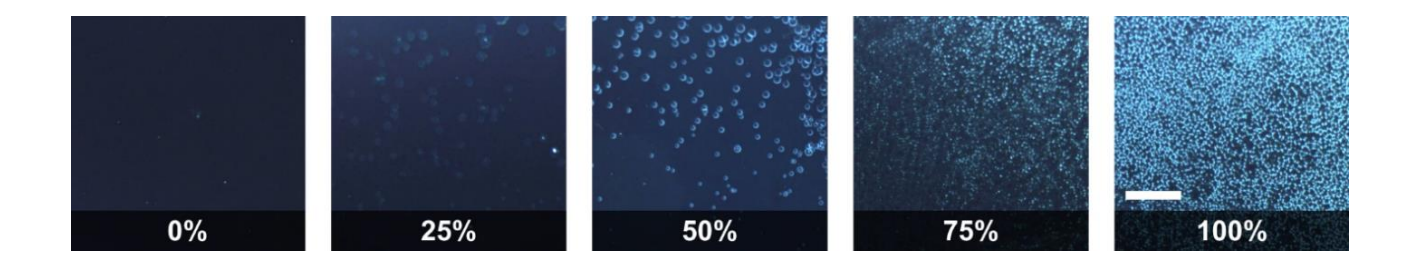

Рисунок 2.5 – Тонкі плівки з різним ступенем зневоднення, упорядковані за балами, присвоєними DeepThin. Адаптовано з праці [22]

Для подальшої перевірки DeepThin ми провели експеримент із зображенням органічних напівпровідникових плівок під час термічно активованої гідратації. Експеримент надає серію зображень, на яких, як відомо, ступінь зневоднення монотонно зростає з часом. Потім ми використали DeepThin для кількісного визначення ступеня гідратації на кожному зображенні. Результуюча швидкість зневоднення також монотонно зростає з часом, демонструючи, що DeepThin може правильно сортувати набір зображень плівки на основі одновимірних тенденцій у морфології плівки [22, 25].

Ступінь зволоження монотонно збільшувався з часом протягом експерименту, як видно на зображеннях з 10, 30, 50, 70 і 90 (s) експерименту. Подібним чином показник зневоднення, який повідомляє DeepThin, також монотонно зростає.

Аналіз зображення DeepThin автоматично забезпечує поверхню відгуку, яка кількісно визначає ступінь змочування як функцію складу плівки та часу відпалу. З цієї поверхні можна легко визначити дві тенденції.

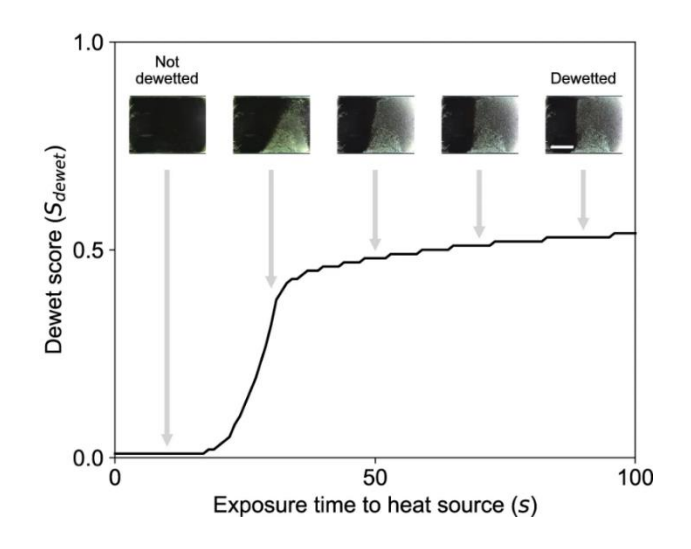

Рисунок 2.6 - Детектування зволоження тонкої плівки у виді функції часу нагрівання. Адаптовано з праці [22]

По-перше, ступінь дегідратації зростає, коли молярне відношення допанту збільшується від 0 до 0,4, а потім зменшується при більш високих рівнях допанту. По-друге, більший час відпалу створював більше зволожених плівок у всіх співвідношеннях, за винятком нелегованих плівок, в яких не виявляли жодного змочування незалежно від часу відпалу [22, 24-27].

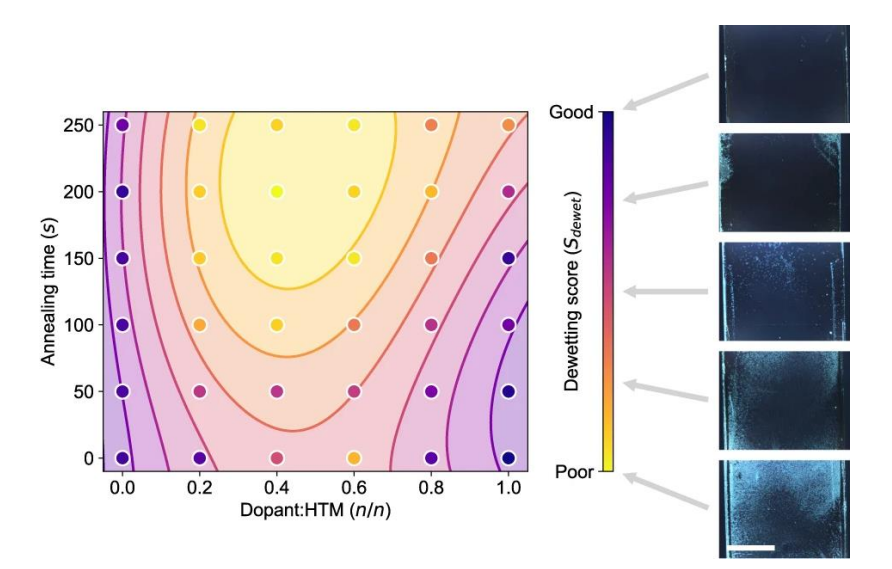

Рисунок 2.7 - Термічно активоване змочування органічних напівпровідникових плівок. Адаптовано з праці [22]

Перевагою цього методу є можливість автоматично отримувати склад, обробку та морфологію реактивних поверхонь за допомогою швидкого, дешевого та неруйнівного зображення.

# **2.5 Використання штучного інтелекту DeepThin для кількісного визначення дефектів в тонких плівках**

Щоб продемонструвати універсальність DeepThin, він був застосований до іншого режиму візуалізації (світлопольної мікроскопії) при різних збільшеннях (×5 і ×20), інших типів дефектів (подряпини, частинки та нерівномірність товщини), а також тонких плівок. різних матеріалів (оксиди металів) (рисунок 2.8). Для цих демонстрацій три нові набори зображень були отримані вручну за допомогою мікроскопії світлового поля. Набір із 129 зображень тонких плівок органічних напівпровідників при збільшенні 5× і два набори зображень тонких плівок TiO (81 зображення зі збільшенням 5×, і 82 зображення зі збільшенням 20x). Ці мікроскопічні зображення мали початковий розмір  $1024 \times 768$  пікселів, а потім розділили на зрізи розміром 100 × 100 пікселів, вручну позначили відповідно до типу наявних дефектів, а потім віддзеркалили та повернули для створення розширених наборів даних відповідного розміру для повторного навчання та тестування DeepThin [22, 27-29].

Зображення були класифіковані на основі наявності тріщин, намокання та інших типів дефектів (подряпин, зернистості та неоднорідності товщини), не врахованих у наборі даних темного поля, який спочатку використовувався для розробки моделі. Після окремого повторного навчання на трьох мікроскопічних наборах даних DeepThin зміг точно визначити, чи присутні п'ять позначених типів дефектів (тріщини, намокання, зерна, подряпини та неоднорідність товщини) у різних наборах даних матеріалів і збільшення. Модель може класифікувати зображення світлого поля як таке, що не має дефектів або будь-яку комбінацію одного чи кількох дефектів. Ці результати демонструють, що CNN, такі як

DeepThin, можна застосовувати до широкого діапазону тонкоплівкових матеріалів, морфології дефектів і умов зображення.

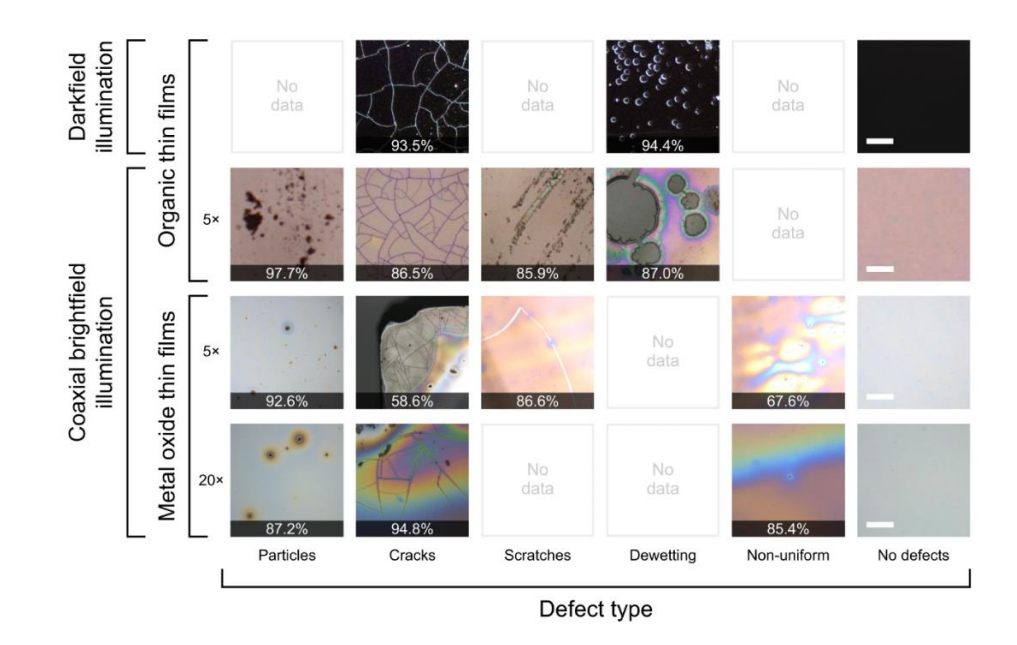

Рисунок 2.8 – Точність відтворення тонких органічних плівок та оксид металів. Адаптовано з праці [22]

У верхньому рядку показано точність відтворення позначених людиною показників ступеня розтріскування та ступеня зволоження на зображенні (рисунок 2.8). У всіх інших рядках показана точність правильної класифікації зображень за наявністю або відсутністю різних морфологічних дефектів. Порожні клітинки на рисунку пов'язані з дефектами, яких не було в наборах даних або не були позначені для цього дослідження. Зображення в кожному рядку мають однаковий масштаб. Масштабні шкали зверху вниз становлять 500 мкм, 50 мкм, 50 мкм і 12,5 мкм. Найсучасніша продуктивність DeepThin на тестах, ймовірно, походить від архітектури CNN, яка використовувалась, і базується на одній із найкращих доступних архітектур (VGG16) і оптимізована для виявлення тріщин. Ці результати свідчать про те, що DeepThin може бути корисним в інших областях матеріалознавства, окрім тонких плівок [22-31].

# **РОЗДІЛ 3 РЕЗУЛЬТАТИ ЕКСПЕРИМЕНТУ**

#### **3.1 Завантаження та калібрування зображення**

ImageJ — це програма для обробки зображень із відкритим кодом, яка є розширеною. Завдяки тисячам плагінів він може виконувати різноманітні завдання, і тому він дуже корисний інструмент для наукової спільноти.

Ця програма на основі Java, розроблена в національних інститутах охорони здоров'я. Перш ніж почати, варто згадати одну річ. Перше програмне забезпечення, яке відкривається, — це базовий ImageJ, який завантажується з вебсайту національного інституту здоров'я.

І містить плагіни, достатні для базового аналізу будь-якого зображення., Але якщо ви хочете перейти до складного аналізу або хочете отримати більше плагінів, тоді ви можете вибрати Fiji ImageJ це також версія ImageJ, і це також програмне забезпечення з відкритим кодом, що містить багато плагінів порівняно з базовим ImageJ. Розберемо базовий аналіз, як-от відстань між частинками та площа. Перевага віддається програмному забезпеченню, оскільки воно легше у використанні. Скористаємося лише основним. У вас повинно бути зображення зразку який ви хочете дослідити. Щоб його відкрити ви можете просто перетягнути зображення до програмного забезпечення або перейти до файлу, а потім відкрити його, вибравши місце розташування.

Якщо ви уважно поспостерігаєте, то побачите, що у верхній частині зображення написано RGB. Перш ніж робити будь-який аналіз, нам потрібно перетворити його в 8-бітний режим. Перейдіть до «Зображення» введіть і натисніть 8-біт. Тепер воно перетворюється на 8-бітне зображення. Але до переходу на аналіз система не знає про масштаб зображення ось чому зображення потрібно відкалібрувати або слід встановити масштаб.

Як встановити масштаб. Виберіть опцію «Збільшувального скла» і натисніть на масштабну шкалу. Клацання лівою кнопкою миші збільшить його, а клацанням

правою кнопкою миші зменшить. Збільште його до достатнього, а потім виберіть пряму лінію. Проведіть пряму лінію над шкалою. Коли ви будете намагатися провести пряму лінію ви помітите, що дуже важко провести ідеальну пряму лінію. Тому малювати його як ідеальний. ви можете натиснути клавішу shift на клавіатурі, а потім намалювати його. Ви побачите, що він рухається під кутом 45 градусів залежно від розташування курсора або миші. Пряма лінія малюється для аналізу після встановленого масштабу. Натисніть на «Аналізувати» та «Встановити масштаб» з'явиться діалогове вікно воно показує піксель 101,25 це вибраний. Відома відстань, яку він показує як 0, але насправді становить наприклад 300 нм запишемо у поле 300, а одиницю довжини нм. Тепер наше зображення відкаліброване та готове до будь-якого аналізу.

Щоб виміряти відстань між частинками потрібно трохи зменшити масштаб, а потім вибрати пряму лінію і провести пряму лінію між центрами двох частинок і потім натиснути «Аналізувати», та «Виміряти». З'явиться діалогове вікно з результатом показуючи довжину наприклад 160 нанометрів. Натисніть «Редагувати», потім «Заповнити». У вас повинна була з'явилася одна пряма лінія сірого кольору. Нам потрібно зробити це кілька разів, щоб отримати середнє значення відстані частинками. Як тільки ми це зробили перше читання вже пройшло, для наступного читання ми можемо використовувати комбінацію швидкого доступу, щоб заощадити час «Ctrl + M» для вимірювання друга лінія наприклад буде довжиною 161 нм і використаємо комбінацію швидкого доступу «Ctrl + F» для заповнення. Ми будемо робити це кілька разів, щоб отримати середнє значення довжини, може бути шанс, що ми виміряємо певну відстань двічі. Ми не хочемо вибирати певну відстань двічі, тому ми її заповнюємо. Як тільки ви відчуєте, що зібрали достатньо даних. Натисніть «Результат», а потім натисніть «Підсумувати» тут ви отримаєте середнє значення та стандартне відхилення. Таким чином, ми можемо виміряти будь-яку відстань за допомогою ImageJ  $[32]$ .

#### **3.2 Вимірювання площі в ImageJ за допомогою порогового значення**

Для початку потрібно відкрити зображення. Потрібно перетворити його на 8 бітне зображення. Збільште його по необхідності, а потім виберіть область, яку потрібно проаналізувати. Намалюйте пряму лінію над шкалою, натиснувши клавішу Shift. Перейдіть до аналізу. Встановіть масштаб. Відома відстань становить наприклад 300 нм коли він відкалібрований. Є два методи, якими ми можемо виміряти площу. Один використовує порогове значення, інший – вручну. Спочатку опишемо метод порогового значення. Перш ніж ми розпочнемо використовувати метод порогового значення, нам потрібно вибрати конкретну область цього зображення, яку ми хочемо проаналізувати. Щоб вибрати її, натисніть на прямокутну вкладку. А потім виберіть область, яку хочете проаналізувати.

Для точності аналізу необхідно вибирати конкретну область. Після вибору перейдіть до зображення і дублюйте його натисніть OK. Тепер потрібно зайнятися пороговим значенням. Перейдіть до «Зображення», потім «Налаштувати» та «Поріг». Встановіть червоний в вікні, а потім, якщо спостерігаєте коли ви будете прокручувати потужність, червоного кольору стає все більше, червоний колір представляє вибрану область. Якщо ви хочете вибрати частинки, які вам потрібно проаналізувати наприклад білі частинки повинні повністю стати червоними.

Для цього потрібно прокрутити потужність, поки всі частинки не будуть покриті червоною позначкою, а потім застосувати його. Він перетворюється на конкретне зображення, на якому видалено фон і видно всі частинки. Тепер закрийте «Поріг» і перейдіть до аналізу, а потім «Аналізувати частинку». Тут варто згадати одну важливу річ якщо ви хочете включити частинки, розташовані по краях клацніть у відповідному полі у вікні «Виключити по краях». Клацніть також поле «Відобразити результат», щоб результат відобразився, «Очистити результат» і «Додати до менеджера». Інша справа, що є «Розмір», «Округлість» і «Показати». Є багато варіантів, ми обираємо «Обриси» тут ми виділимо лише контури. Кругкість це діапазон який показує тип кола, одиниця означає повне коло а нуль означає, що це зовсім не коло. Якщо ви хочете вибрати всі типи кола (частинок) встановіть діапазон від 0 до 1.

Також в вікні показано значення розміру. Його можна позначити як від 0 до нескінченності. Ви маєте побачити, скільки вибрано частинок. І виключаються деякі зображення, які розташовані на межі через галочку у відповідному вікні. Якщо в розмірі поставити наприклад від 2000 до нескінченості ви побачите що багато малих частинок виключається, це відбувається через розмір який встановлений (від 2000). Він встановлює межу, нижче якої частинки ігноруються. Вибір частинок залежить від вас, які частинки ви хочете вибрати. У вікні з результатами, ви можете безпосередньо отримати середнє та стандартне значення розробки, натиснувши «Результати», а потім «Підсумувати» для збереження в файлі Excel вам потрібно натиснути «Файл» та «Зберегти як…».

Ви також можете отримати середнє значення за допомогою в функцій Excel або ви можете обчислити стандартне відхилення. Ви також можете розрахувати радіус і діаметр частинок. Ви можете намалювати гістограму областей. Вставте значення в початок координат, перейдіть до графіка, «Статистика» та «Гістограма». Гарна гістограма вийде коли значення частоти будуть по осі Y і площа частинки по осі Х. Це можна зробити за допомогою OriginPro або Excel.

#### **3.3 Вимірювання площі в ImageJ вручну**

Завдяки контрасту в сцені межа частинок або межа зерен дуже добре помітна і тому порогове визначити легше. Але іноді буває, що ця межа не чітко видна і в тому випадку потрібно робити все вручну. Спочатку виділіть частинку необхідну вам с цим вам може допомогти інструмент «Виділення від руки». І клацніть вкладку «Аналіз» і «Виміряти». З'явиться вікно, що показує квадратну площу цієї частки. Перейдіть до редагування, а потім заповніть її, завдяки цьому ви не виділите її в другий раз.

Після того як перші дані з'являться ви зможете використовувати комбінацію клавіш Ctrl + M і Ctrl + F, щоб заповнити вибрану частинку. Так вам знадобиться виділяти всі частинки самому в залежності від зразку це може бути 50 разів наприклад для визначення середнього значення якщо розподіл частинок не сильно розсіяний. Якщо розподіл дуже розсіяний, тоді потрібно буде приймати багато значень, наприклад сто, двісті і очевидно, що це буде трудомісткий процес.

Якщо ви спостерігаєте за вкладками під «зображенням» і «процесом», ви побачите багато параметрів, таких як згладжування, різкість і шум, додати шум, двійковий ШПФ, зворотне ШПФ, смуговий фільтр. Доступно багато фільтрів. Призначення цих функцій це конвертувати будь-яке зображення, у яких не дуже хороший контраст, щоб змінити його порогове зображення [32, 33].

#### **3.4 Аналіз та обробка зображень Ru за допомогою ImageJ**

Систематичні дослідження властивостей тонких плівок Ru почалися відносно пізно, але сьогодні вони знайшли широке практичне застосування. Наприклад, Ru використовувався для формування захисного шару нанодротів і контактних компонентів перемикачів, які широко використовуються в різних галузях електроніки. Цей матеріал був обраний тому, що нанорозмірний шар рутенію характеризується високою стабільністю контактного опору і високою механічною міцністю. Крім того, тонкі плівки металевого рутенію вважаються перспективними матеріалами для створення стабільних функціональних структур пристроїв у поєднанні з металами VIII групи Co, Fe, Cu, Au та Ni. Введення домішок рутенію до складу металів, що використовуються для виготовлення контактів для електротехніки і радіоапаратури, підвищує корозійну стійкість, твердість і міцність всього сплаву. Загальновідомо, що контакти з паладію, срібла та паладієвих сплавів не мають необхідних механічних властивостей. Додавання рутенію навіть у низьких концентраціях (1-5%) або нанесення його як захисної плівки на поверхню контактної зони може збільшити загальну твердість і міцність контакту. У поєднанні з його широким застосуванням в електроніці, щоб краще зрозуміти фізичні процеси в системах, заснованих на утворенні Ru, були проведені мікроскопічні, рентгенівські, електрофотографічні та термоелектричні дослідження тонких плівок Ru.

Структура одношарової плівки Ru залежить від її товщини та температури підкладки. Важливе значення мають і умови, за яких формується вибірка. У цьому випадку тонку плівку Ru отримували електронно-променевим випаровуванням в камері приладу ВУП-5М при тиску залишкового газу 10 -4 Па. Швидкість конденсації плівки Ru при електронно-променевому випаровуванні становить 0,2- 0,4 нм/с. Відносно низька швидкість конденсації пояснюється тим, що Ru є тугоплавким металом з  $T_{nn}$  = 2607 K і високою щільністю 12,41 г/см<sup>3</sup>. Час стабільності зразка після розпилення у вакуумі 10-4 Па становить близько 8-10 годин. Після розгерметизації камери були проведені мікроскопічні, терморезистивні та електронографічні дослідження зразків Ru товщиною від 10 до 100 нм, результати яких представлені в цьому розділі.

Отримано одношарову плівку ГЩП-Ru без слідів окислення при d > 10 нм з подальшою термообробкою до  $T_B = 900$  К. Розрахункові значення параметрів решітки становлять a = 0,270 ± 0,001 нм і c = 0,430 ± 0,001 нм, які близькі до табличних значень для об'ємного Ru (а0 = 0,2705 нм і с0 = 0,4281 нм). Їхня структура є квазіаморфною при товщині менше 10 нм  $(T_n = 300 \text{ K})$ . Квазіаморфізація ультратонкого шару Ru зумовлена впливом домішкових атомів вуглецю як центру аморфізації.

Показано мікроструктуру зразка Ru(50)/П, отриманого при кімнатній температурі без термічного відпалу (рисунок 3.1 (а)). За даних умов виробництва структура має однорідні характеристики із середнім розміром зерна приблизно  $L_{cp}$ = 5 нм. У той же час, оскільки плівка має нанорозмірну структуру і після конденсації знаходиться в незбалансованому стані, дифракційна картина не є чіткою. Для термічної стабілізації плівки Ru було проведено процес циклічної термообробки до 600 K, а потім до 900 K (рисунок 3.1 (б)). Це призводить до незначного збільшення середнього розміру зерна до  $L_{cp} = 5$  - 7 нм через процес стабілізації та рекристалізації зразків тонкої плівки.

Хоча однорідність структури зразка покращилася і процес стабілізації завершено, дифракційні кільця все ще недостатньо чіткі. На основі цих діаграм обчислення не будуть точними, і тому висновки щодо експериментальної чистоти будуть нечіткими.

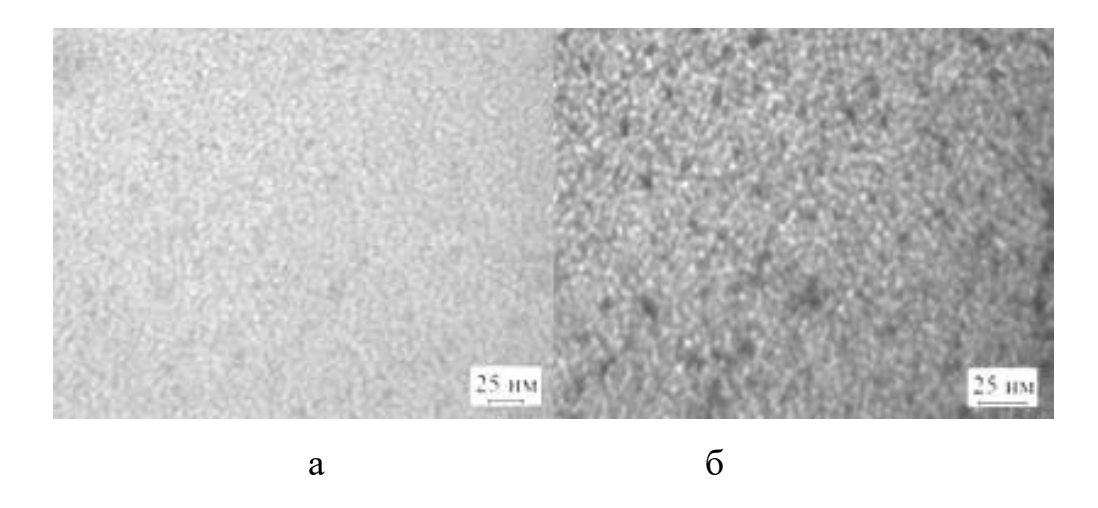

Рисунок 3.1 - Кристалічна структура зерен зразку Ru(50)/П за температури відпалу до 300 К (a), та 900 К (б).

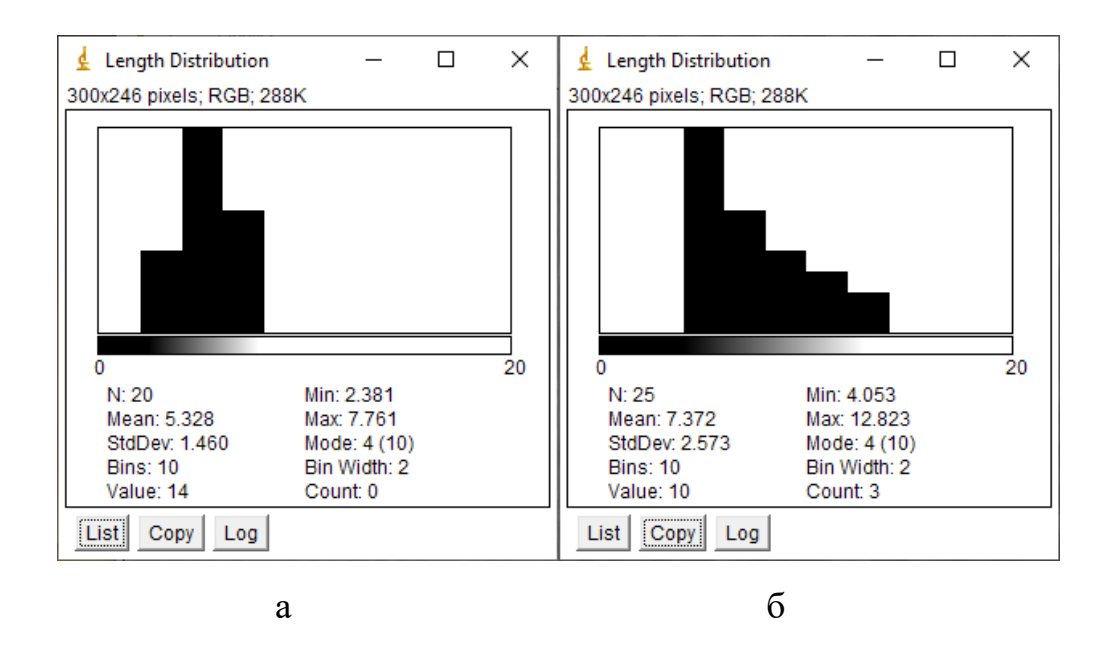

Рисунок 3.2 – Діаграми розмірності зерен при температурі відпалювання 300К (а) та за 900К (б).

З діаграм можемо побачити, що середній розмір зерен при температурі відпалювання 300К дорівнює приблизно 5 нм, а при температурі 900К дорівнює приблизно 7 нм. Позначення N – це кількість проведених вимірювань, Mean – обчислене програмою середнє значення обраної характеристики (Length), Min – мінімальне виміряне значення у нашому випадку довжини зернини, Max – максимальне виміряне значення, Value – при наведені миші на гістограму показує приблизне значення довжини сегменту, Count – при наведені миші на гістограму показує кількість вимірювань які знаходяться в сегменті з значенням Value, Bins – показує скільки сегментів на діаграмі, Bin Width – показує кількість одиниць виміру в сегменті. StdDev – обчислене програмою значення стандартного відхилення.

Необхідність підвищення температури термообробки до 900 К пов'язана з тим, що після  $T_B = 600$  К структура, як і дифракційна картина, все ще мають дифузний характер. Варто зазначити, що при термічному відпалі до 900 K або підвищенні температури підкладки до  $T_n = 500$  K формується більш чітка, але дисперсна структура із середнім розміром зерна 16 нм. За рахунок збільшення товщини зразка без додаткового відпалу структура зразка стає лабіринтовою і не змінюється при подальшій термообробці. На підставі змін електронної карти зразка Ru (50)/П до та після відпалу до  $T_B = 900$  К середнє перехідних параметрів решітки від нечіткого гало до відносно чіткої кільцевої системи, що відповідає гексагональній фазі Ru можна простежити Значення  $a = 0.270$  нм і с = 0.430 нм відповідають табличним значенням. Покращення кристалічної структури при термічному відпалі зразків характерне для всього діапазону товщин одношарових плівок Ru.

Подальші зразки з товщиною понад 50 нм були отримані при температурі 500 К і згодом відпалені до 900 К. Показано електронну діаграму (а) і кристалічну структуру (б) зразку Ru(50)/П (рисунок 3.3). За результатами дослідження кристалічної структури зразка Ru(50)/П за температур Т<sub>в</sub> = 900 K і T<sub>п</sub> = 500 K побудовано гістограму залежності N = f(L) і визначено середній розмір зерна структури (L<sub>cp</sub>), близько 20 нм, також є найбільш ймовірним L<sub>н</sub> (рисунок 3.5).

При отриманні зразка на розігріту підкладку спостерігалося значне збільшення (у 4 рази) розміру зерен, так що кільця дифракційної картини були чітко розділені. Аналізуючи мікрознімки кристалічної структури зразків різної товщини, слід зазначити, що середній розмір зерен не сильно залежить від товщини зразка. При товщині зразка  $d = 10-100$  нм одношарова плівка Ru має нанодисперсну структуру Lпр = 5-15 нм. Під час термічного відпалу кристалічна структура набуває лабіринтової форми внаслідок процесу рекристалізації. Середній розмір зерна не перевищує 20 нм.

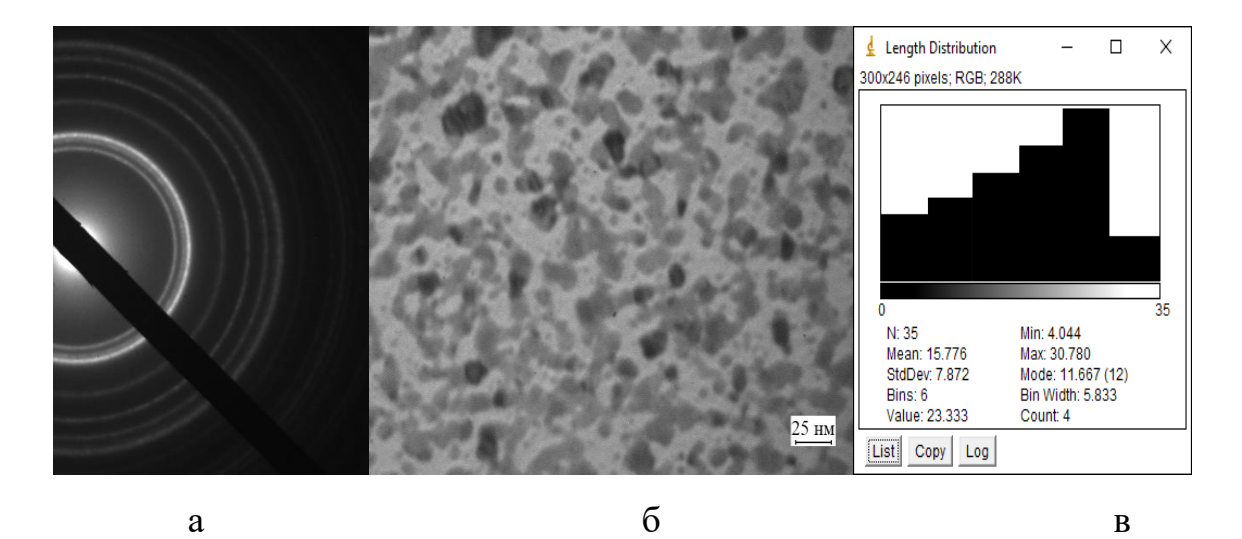

Рисунок 3.3 - Електронограма (a), кристалічна структура (б), гістограма з ImageJ (в) зразка Ru(50)/П після відпалу до  $T_B = 900$  К при осадженні за  $T_n = 500$  K.

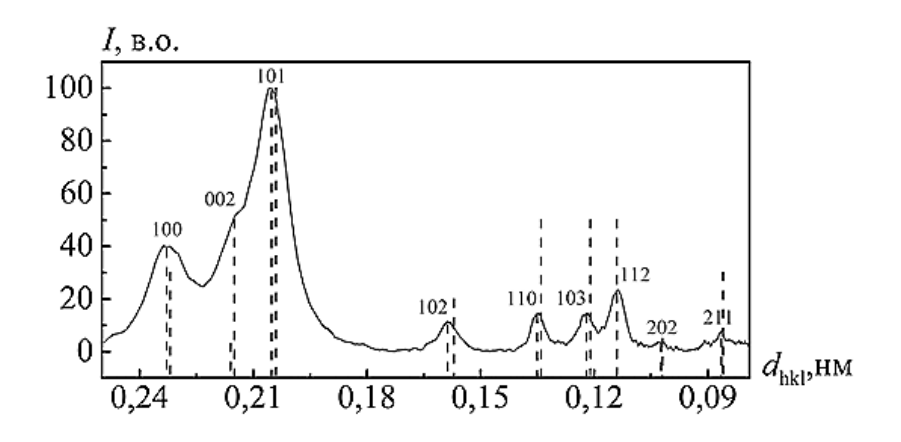

Рисунок 3.4 - Дифракційні спектри зразка Ru(50)/П після відпалювання до *Т*<sup>в</sup> = 900 К при *Т*<sup>п</sup> = 500 К. . Адаптовано з праці [34]

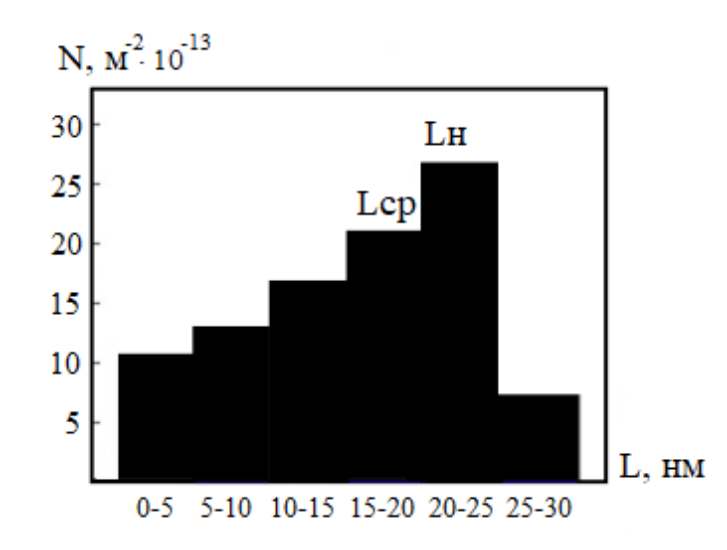

Рисунок 3.5 - Гістограма залежності *N* = *f*(*L*) зразка Ru(50)/П при температурі *Т*<sup>в</sup> = 900 К та *Т*<sup>п</sup> = 500 К. . Адаптовано з праці [34]

Таблиця 3.1 - Фазовий склад зразка Ru(50)/П після відпалювання до Т<sub>в</sub> = 900 К

| $N_2 \pi/\pi$                                                | I, B.O. | $d_{hkl}$ , HM | hkl | Фаза | a, HM  | C, HM  |  |  |  |  |
|--------------------------------------------------------------|---------|----------------|-----|------|--------|--------|--|--|--|--|
| 1                                                            | Cp      | 0.233          | 100 | ГЩП  | 0.2668 | 0.4286 |  |  |  |  |
| 2                                                            | Cp      | 0.215          | 002 | ГЩП  | 0.2683 | 0.4281 |  |  |  |  |
| 3                                                            | ДС      | 0.204          | 101 | ГЩП  | 0.2664 | 0.4288 |  |  |  |  |
| $\overline{4}$                                               | Cp      | 0.156          | 102 | ГЩП  | 0.2698 | 0.4301 |  |  |  |  |
| 5                                                            | Cp      | 0.134          | 110 | ГЩП  | 0.2680 | 0.4305 |  |  |  |  |
| 6                                                            | Cp      | 0.118          | 103 | ГЩП  | 0.2661 | 0.4280 |  |  |  |  |
| $a_0$ (Ru)=0,2686 HM<br>$c_0(Ru)=0,4272$ HM                  |         |                |     |      |        |        |  |  |  |  |
| $\bar{a}$ (Ru)=0,2675 HM<br>$\bar{c}$ (Ru)=0,4290 HM         |         |                |     |      |        |        |  |  |  |  |
| $\rm MC$ – дуже сильна, $\rm C$ – сильна, $\rm Cp$ – середня |         |                |     |      |        |        |  |  |  |  |

Одним з недоліків методу просвічуючої електронної мікроскопії є те, що цим методом неможливо отримати тривимірне зображення поверхні тонкоплівкового зразка. За допомогою методу ПЕМ геометричні розміри кристалітів можна аналізувати лише в горизонтальній площині. Тому було використано атомносилову мікроскопію для проведення додаткових досліджень морфології поверхні отриманої плівки Ru.

Таблиця 3.2 – Розрахунок значення *d*hkl для зразку Ru(50)/П після відпалювання до  $T_{\rm B}$  = 900 K

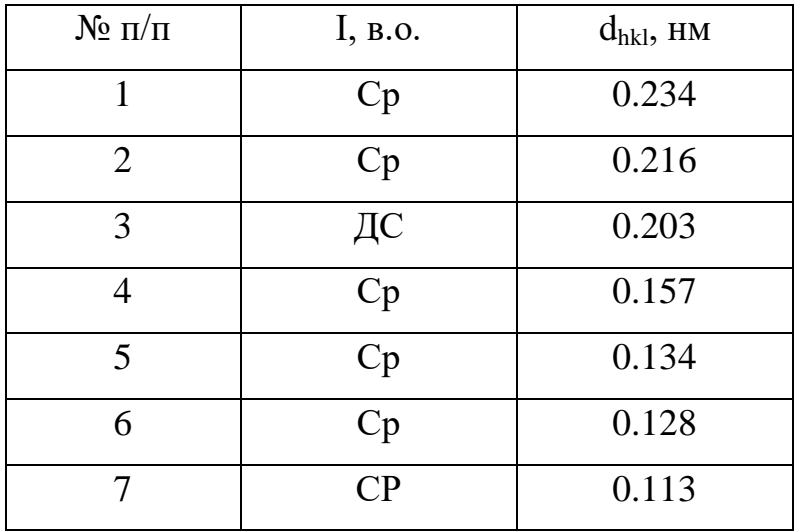

Розрахунок dhkl проводився за допомогою програми Excel з значеннями отриманими з програми ImageJ, калібрування відбувалося за допомогою відомого еталонного зразку алюмінію, після чого були виміряні кільця зразку рутенію і згідно формулі підраховано [34].

#### **ВИСНОВКИ**

1. Показані програмні забезпечення з їх основними положеннями, описана дифракція для дослідження матеріалів та перелічені програми обробки та аналізу даних з їх перевагами і недоліками.

2. Показані використання програми ImageJ для аналізу дефектів тонких плівок та архітектура новітньої обробки даних за допомогою штучного інтелекту на архітектурі DeepThin, що аналізує та обробляє зображення зразку і детектує необхідні дефекти.

3. Установлено, що для створення тонких плівок ГЩП-рутенію важливою умовою є товщина зразка більше 10 нм та термообробка до 900 К. Параметри решітки  $a = 0.270 \pm 0.001$  нм та  $c = 0.430 \pm 0.001$  нм, що майже відповідає табличним значенням для масивного рутенію. При товщині зразків від 10 до 100 нм одношарові плівки рутенію зазвичай мають нанодисперсну структуру з середнім розміром зерен 5-15 нм, яка під час термовідпалювання до 900 К набуває лабіринтну форму через процеси рекристалізації середній розмір зерен не перевищує 20 нм.

4. Установлено, що для наукових досліджень найкращим програмним забезпеченням залишається ImageJ завдяки своєму відкритому коду і доступності, велика база плагінів дозволяє досліджувати майже всі матеріали, з можливістю створення власних плагінів під унікальні дослідження.

5. Установлено, що розвиваються нові програми обробки та аналізу даних на основі штучного інтелекту, що дозволяє в залежності від архітектури максимізувати точність досліджень. Машинне навчання має великий потенціал для розвитку науки але для нього потрібні уже проведені дослідження з результатами та знімками зображень матеріалів і структур. Без істотної бази даних машинне навчання на сьогоднішній може уступати людині в аналізі та обробці зображень з використанням ImageJ .

### **СПИСОК ВИКОРИСТАНИХ ДЖЕРЕЛ**

1. Johannes Schindelin, Curtis T. Rueden, Mark C. Hiner, Kevin W. Eliceiri. The ImageJ ecosystem: An open platform for biomedical image analysis // Special Issue: Advances in Biological Imaging : From Photons to Pixels. Wiley Periodicals, Inc, 2015. Vol. 82, №7-8. P. 518-529.

2. Allan C, Burel J, Moore J, Blackburn C, Linkert M, Loynton S, MacDonald D, Moore WJ, Neves C, Patterson A, Porter M, Tarkowska A, Loranger B, Avondo J, Lagerstedt I, Lianas L, Leo S, Hands K, Hay RT, Patwardhan A, Best C, Kleywegt GJ, Zanetti G, Swedlow JR. 2012. OMERO: Flexible, model-driven data management for experimental biology // [Nature Methods.](https://www.nature.com/nmeth) 2012. Vol. 9, P. 245–253.

3. Alexandra B. Schroeder, Ellen T. A. Dobson, Curtis T. Rueden, Pavel Tomancak, Florian Jug, Kevin W. Eliceiri. The ImageJ ecosystem: Open-source software for image visualization, processing, and analysis // Protein Science. 2020. Vol. 30, P. 234-249.

4. Brookes SJ. Using ImageJ (Fiji) to analyze and present X-ray CT images of enamel // Methods Mol. Biol. 2019. Vol. 1922, P. 267–291.

5. Проценко І.Ю., Однодворець Л.В. Технологія одержання і фізичні властивості плівкових матеріалів та основи мікроелектроніки (практикуми): навчальний посібник. Суми : Сумський державний університет, 2020. 231 c.

6. Р.В. Зайцев, А.М. Дроздов, Л.В. Зайцева, Г.С. Хрипунов. Мікро– та наносистемна техніка: навчальний посібник. Харків: НТУ «ХПІ», 2021. – 64 с.

7. Joshua Chen, Adrian Balan, Paul Masih Das, Jothi Priyanka Thiruraman, Marija Drndić. Computer vision AC-STEM automated image analysis for 2D nanopore applications // Ultramicroscopy. 2021. Vol. 231, P. 113249.

8. Hörl D, Rojas Rusak F, Preusser F, et al. BigStitcher: Reconstructing highresolution image datasets of cleared and expanded samples. Nat Methods. 2019, Vol. 16, P. 870–874.

9. Saalfeld S. Computational methods for stitching, alignment, and artifact correction of serial section data // Methods Cell Biol. 2019. Vol. 152, P. 261–276.

10. Bi Q, Goodman KE, Kaminsky J, Lessler J. What is machine learning? A primer for the epidemiologist // Am J Epidemiol. 2019. Vol. 188, P. 2222–2239.

11. Cai S, Tian Y, Lui H, Zeng H, Wu Y, Chen G. Dense-UNet: A novel multiphoton in vivo cellular image segmentation model based on a convolutional neural network // Quant Imaging Med Surg. 2020. Vol. 10, P. 1275–1285.

12. Krull A, Buchholz T-O, Jug F. Noise2Void - learning denoising from single noisy images // Paper presented at: Conference on Computer Vision and Pattern Recognition (CVPR). 2019. P. 2129–2137.

13. Wang H, Rivenson Y, Jin Y, et al. Deep learning enables cross-modality superresolution in fluorescence microscopy // Nat Methods. 2019. Vol. 16, P. 103–110.

14. Falk T, Mai D, Bensch R, et al. Author correction: U-net: Deep learning for cell counting, detection, and morphometry // Nat Methods. 2019. Vol. 16, P. 351.

15. Ткаченко Н. С. Скануючий оптичний мікроскоп з цифровим керуванням та обробкою даних. Київ : Київський політехнічний іннститут імені Ігоря Сікорськогоб, 2022. 72 с.

16. Xuehong Xu, Yunlai Deng, Shuiqing Chi, Xiaobin Guo. Effect of interrupted ageing treatment on the mechanical properties and intergranular corrosion behavior of Al-Mg-Si alloys // Journal of Materials Research and Technology. 2020. Vol. 9, № 1. P. 230-241.

17. S. Zhu, Z. Li, L. Yan, X. Li, S. Huang, H. Yan, et al. Natural ageing behavior in pre-aged Al-Mg-Si-Cu alloys with and without Zn addition // J Alloys Compd. 2019. Vol. 773, P. 496-502.

18. M. X. Guo, J. Du, C. H. Zheng, J.S. Zhang, L. Z. Zhuang. Influence of Zn contents on precipitation and corrosion of Al-Mg-Si-Cu-Zn alloys for automotive applications // J Alloys Compd. 2019. Vol. 778, P. 256-270.

19. X. Zhang, X. Zhou, J.O. Nilsson. Corrosion behaviour of AA6082 Al-Mg-Si alloy extrusion: the influence of quench cooling rate // Corros Sci. 2019. Vol. 150, P. 100-109.

20. Kaige Tang, Shuhui Liu, Jing Wang, Hongfeng Huang, Lili Wei, Hongjie Jiang, Piaoqi Lu, Jiankang Song, Meng Yao. Localized corrosion characteristics of Al-Mg-Si aluminum alloy with aging time and pre-delayed aging condition // Journal of Alloys and Compounds. 2024. Vol. 990, P. 174469.

21. Lipeng Ding, Xuemei Zhang, Chang Lu, Chenglin Wang, Yaoyao Weng, Qipeng Dong, Shaoqiang Xu, Lingfei Cao, Zhihong Jia. Influence of the combined additions Mn, Cr or Ni on the formation of dispersoids and mechanical properties of Al– Mg–Si–Cu alloys // Materials Science and Engineering: A. 2024. Vol. 892, P. 145962.

22. Nina Taherimakhsousi, Benjamin P. MacLeod, Fraser G. L. Parlane, Thomas D. Morrissey, Edward P. Booker, Kevan E. Dettelbach, Curtis P. Berlinguette. Quantifying defects in thin films using machine vision // npj Computational Materials. 2020. Vol. 6.

23. Wieghold, S. et al. Detection of sub-500-μm cracks in multicrystalline silicon wafer using edge-illuminated dark-field imaging to enable thin solar cell manufacturing // Sol. Energy Mater. Sol. Cells. 2019. Vol. 196, P. 70-77.

24. Niall O'Mahony, Sean Campbell, Anderson Carvalho, Suman Harapanahalli, Gustavo Velasco Hernandez, Lenka Krpalkova, Daniel Riordan, Joseph Walsh . Deep learning vs. traditional computer vision // Advances in Intelligent Systems and Computing. 2020 P. Vol. 943, 128–144.

25. Brian Gallagher, Matthew Rever, Donald Loveland, T. Nathan Mundhenk, Brock Beauchamp, Emily Robertson, Golam G. Jaman, Anna M. Hiszpanski, T. Yong-Jin Han. Predicting compressive strength of consolidated molecular solids using computer vision and deep learning // Mater. Des. 2020. Vol. 190, P. 108541.

26. Groschner, C. K., Choi, C. & Scott, M. C. Methodologies for successful segmentation of HRTEM Images via neural network // Preprint at. 2020.

27. Maksov, A. et al. Deep learning analysis of defect and phase evolution during electron beam-induced transformations in WS2 // npj Comput. Mater. 2019. Vol. 5, P. 12.

28. Samide, A., Stoean, C. & Stoean, R. Surface study of inhibitor films formed by polyvinyl alcohol and silver nanoparticles on stainless steel in hydrochloric acid solution using convolutional neural networks // Appl. Surf. Sci. 2019. Vol. 475, P. 1–5.

29. Samide, A. et al. Investigation of polymer coatings formed by polyvinyl alcohol and silver nanoparticles on copper surface in acid medium by means of deep convolutional neural networks // Coat. World. 2019. Vol. 9, P. 105.

30. Saito, Y. et al. Deep-learning-based quality filtering of mechanically exfoliated 2D crystals // npj Comput. Mater. 2019. Vol. 5, P. 124.

31. MacLeod, B. P. et al. Self-driving laboratory for accelerated discovery of thinfilm materials // Sci. Adv. 2020. Vol. 6.

32. Alexandra B. Schroeder, Ellen T. A. Dobson, Curtis T. Rueden, Pavel Tomancak, Florian Jug, Kevin W. Eliceiri. The ImageJ ecosystem: Open-source software for image visualization, processing, and analysis // Tools for Protein Science. 2021. Vol. 30, №1. P. 234-249.

33. Joris Roels, Frank Vernaillen, Anna Kremer, Amanda Gonçalves, Jan Aelterman, Hiêp Q. Luong, Bart Goossens, Wilfried Philips, Saskia Lippens, Yvan Saeys. An interactive ImageJ plugin for semi-automated image denoising in electron microscopy // Nature Communications. 2020. Vol. 11.

34. Логвинов. А.М. Фізичні властивості плівкових приладових структур на основі Ru і Co: дис. … кандидата фіз.-мат. наук : 01.04.01 − Фізика приладів, елементів і систем Фізико-математичні науки. Суми, 2021. 169 с.